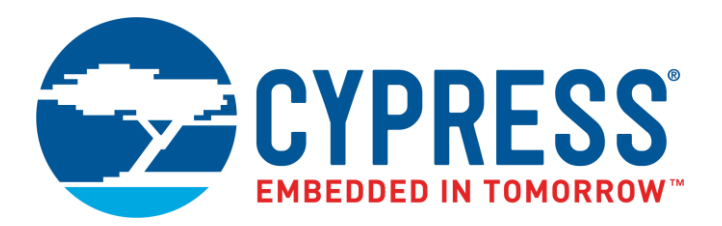

The following document contains information on Cypress products. The document has the series name, product name, and ordering part numbering with the prefix "MB". However, Cypress will offer these products to new and existing customers with the series name, product name, and ordering part number with the prefix "CY".

## **How to Check the Ordering Part Number**

- 1. Go to [www.cypress.com/pcn.](http://www.cypress.com/pcn)
- 2. Enter the keyword (for example, ordering part number) in the **SEARCH PCNS** field and click **Apply**.
- <span id="page-0-0"></span>3. Click the corresponding title from the search results.
- 4. Download the Affected Parts List file, which has details of all changes

#### **For More Information**

<span id="page-0-1"></span>Please contact your local sales office for additional information about Cypress products and solutions.

#### **About Cypress**

<span id="page-0-2"></span>Cypress is the leader in advanced embedded system solutions for the world's most innovative automotive, industrial, smart home appliances, consumer electronics and medical products. Cypress' microcontrollers, analog ICs, wireless and USB-based connectivity solutions and reliable, high-performance memories help engineers design differentiated products and get them to market first. Cypress is committed to providing customers with the best support and development resources on the planet enabling them to disrupt markets by creating new product categories in record time. To learn more, go to [www.cypress.com.](http://www.cypress.com/)

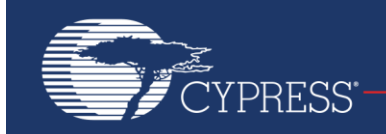

# **AN205336**

# <span id="page-1-1"></span><span id="page-1-0"></span>**F²MC-8FX Family, MB95200H/210H Series Watchdog Timer**

This application note describes how to use the watch-dog timer, the functions of the watchdog timer and gives some examples.

# **Contents**

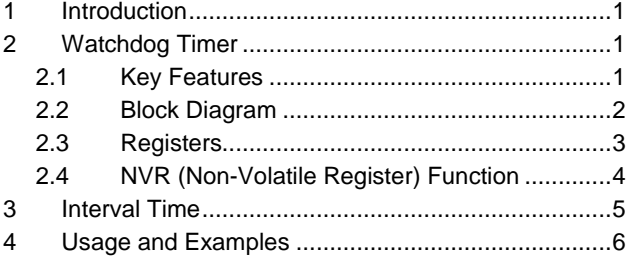

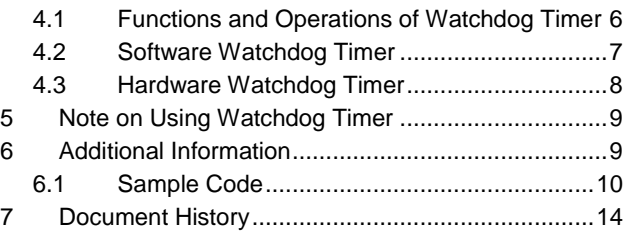

# **1 Introduction**

This application note describes how to use the watch-dog timer.

The application note describes the functions of the watchdog timer and gives some examples.

# **2 Watchdog Timer**

This chapter introduces the basic function of the watchdog timer.

### **2.1 Key Features**

The watchdog timer functions as a counter used to prevent program from running out of control. Once the watchdog timer is activated, its counter needs to be cleared at specified intervals regularly. A watchdog reset is generated if the timer is not cleared within a preset interval time based on Chapter 3. The watchdog timer that is not cleared may be due to problems in the program which has entered into an infinite loop or Stack over-run or other possible problems that caused the CPU to hang.

The watchdog timer has the following features:

- Count clock selector
- Watchdog timer counter
- Reset control circuit is used to generate the reset signal when the WDT counter overflows
- Watchdog timer clear selector is used to selects the watchdog timer clear signal
- Counter timer control circuit
- Hardware and software watchdog timer

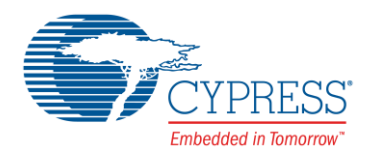

### <span id="page-2-0"></span>**2.2 Block Diagram**

[Figure 1](#page-1-1) shows the internal block diagram of watchdog timer.

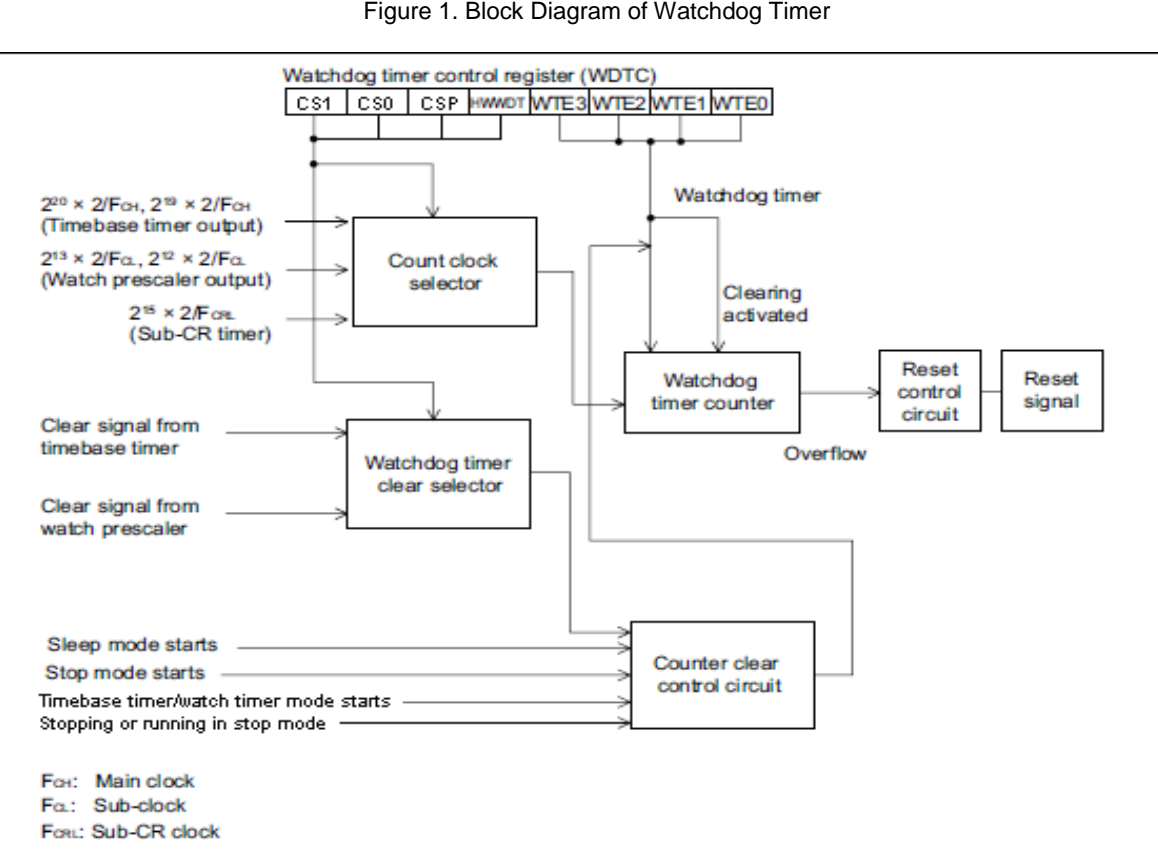

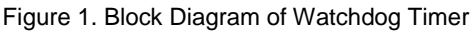

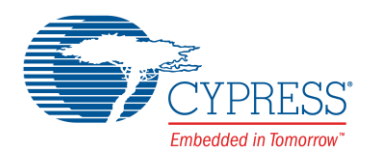

#### <span id="page-3-0"></span>**2.3 Registers**

Please refer to Chapter 11 and Chapter 22 of MB95200H/210H Series Hardware Manual for detailed register setting.

#### <span id="page-3-1"></span>**2.3.1 Watchdog Timer Control Register (WDTC)**

This register is used to activate or clear the watchdog timer.

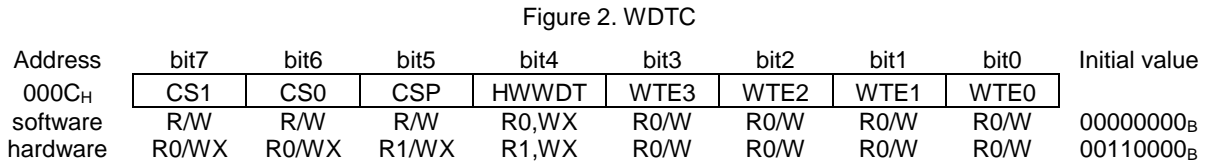

#### **2.3.2 Watchdog Timer Selection ID Register (WDTH, WDTL)**

The two registers are used to select hardware or software watchdog timer.

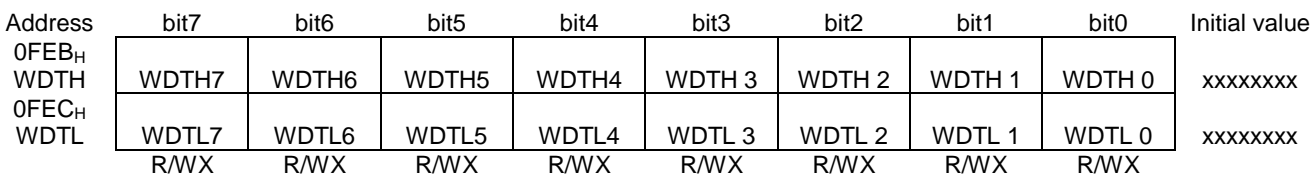

Figure 3. Watchdog Timer Selection ID Register (WDTH, WDTL)

R/W : Readable/writeable (Read value is the same as write value)

R/WX : Read only (Readable, writing has no effect on operation)

R0/WX : Undefined bit (Read value is "0", writing has no effect on operation)

R1/WX : Undefined bit (Read value is "1", writing has no effect on operation)

<span id="page-3-2"></span>R0/W : Write only (Writable, "0" is read)

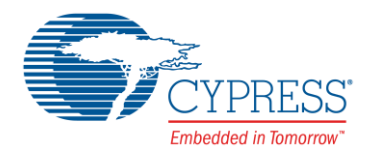

## <span id="page-4-0"></span>**2.4 NVR (Non-Volatile Register) Function**

The NVR interface enables users to select hardware or software watchdog timer by modifying the 16-bit watchdog timer selection ID. Please note that the watchdog timer selection ID cannot be modified while the CPU is running, therefore please modify NVR in Flash Area first, then the MCU will copy these values to NVR interface (IO Area) automatically after a reset.

<span id="page-4-1"></span>[Figure 4](#page-3-1) shows the basic configuration of serial programming connection for flash memory products.

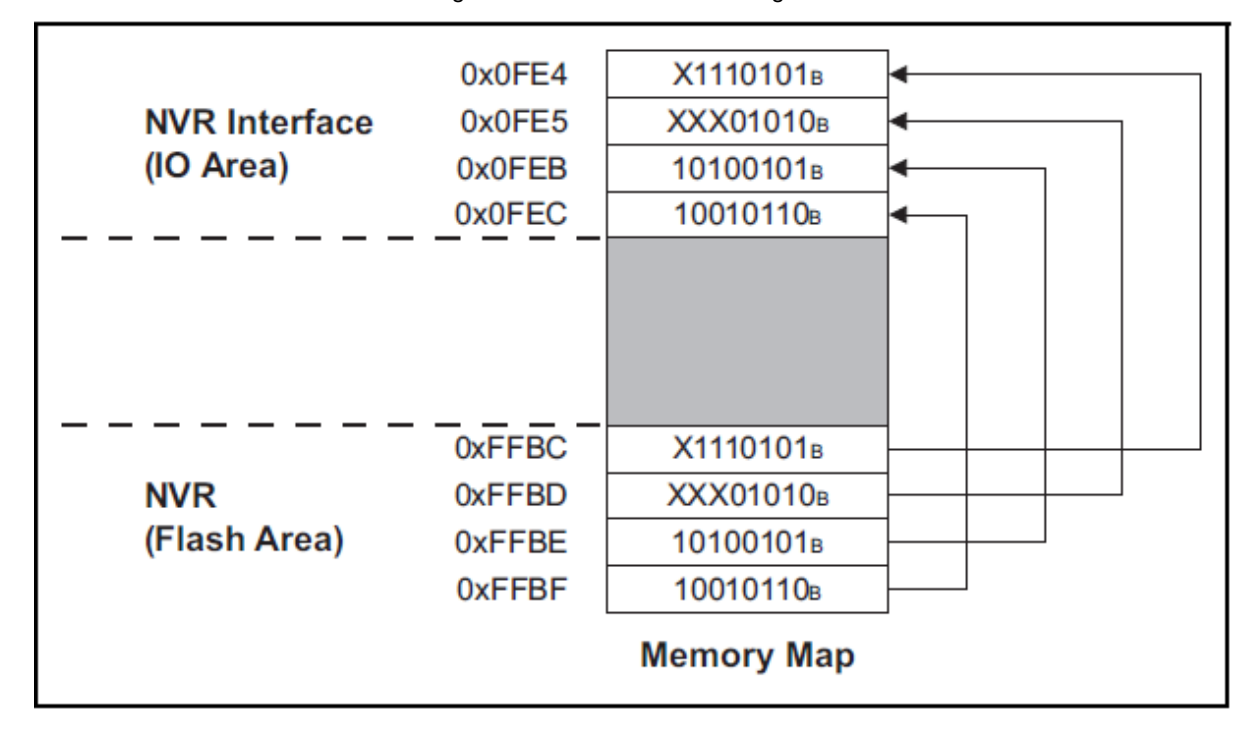

Figure 4. Retrieval of NVR during Reset

<span id="page-4-2"></span>Please note that either the SWWDT or HWWDT can work at the same time. NVR is used to decide which one is working.

These 16 bits of WDTH and WDTL are loaded from the flash address FFBE<sub>H</sub>, FFBF<sub>H</sub> after a reset. The initial values are determined by the pre-loaded values in the NVR flash area.

Write certain values to the address  $\mathsf{FFBE}_H$  and  $\mathsf{FFBF}_H$  to select watchdog timer's mode.

[Table 1](#page-3-2) shows watchdog timer selection ID.

Table 1. Watchdog Timer Selection ID

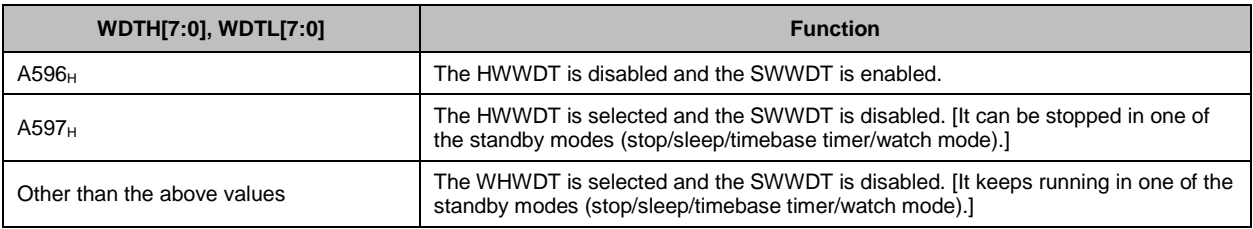

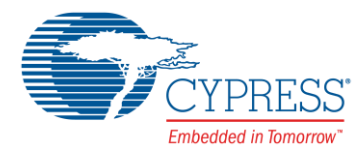

# <span id="page-5-0"></span>**3 Interval Time**

This chapter describes the interval time of the watchdog timer

The interval times of the watchdog timer are shown in [Table 2.](#page-4-1) If the counter of watchdog timer is not cleared, a watchdog reset is generated between the minimum time and the maximum time.

<span id="page-5-1"></span>Table 2. Interval Times of Watchdog Timer

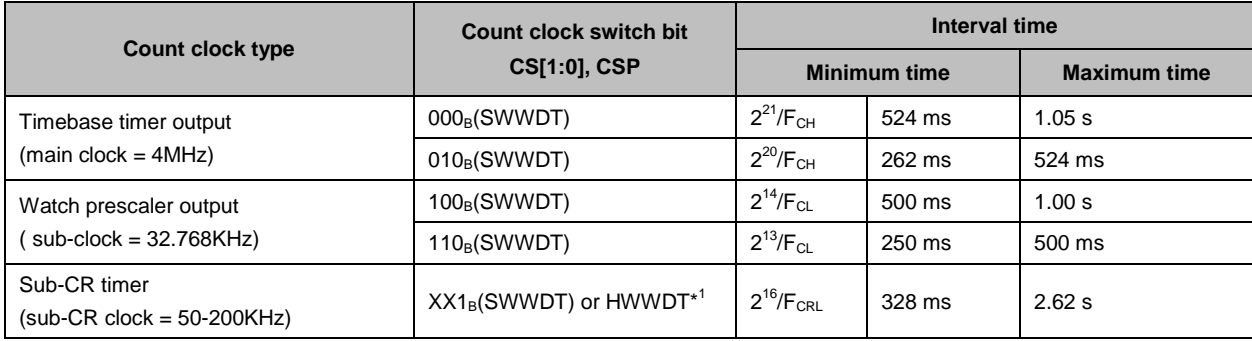

\*1: CS  $[1:0] = 00_B$ , CSP = 1<sub>B</sub> (read only)

The interval time varies depending on the timing of clearing the watchdog timer. [Figure 5](#page-4-2) shows the correlation between the timing of clearing the watchdog timer and the interval time when the timebase timer output  $2^{21}/F_{CH}$  (F<sub>CH</sub>: main clock) is selected as the count clock (main clock =  $4MHz$ ).

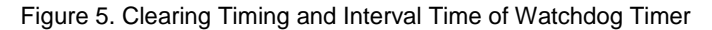

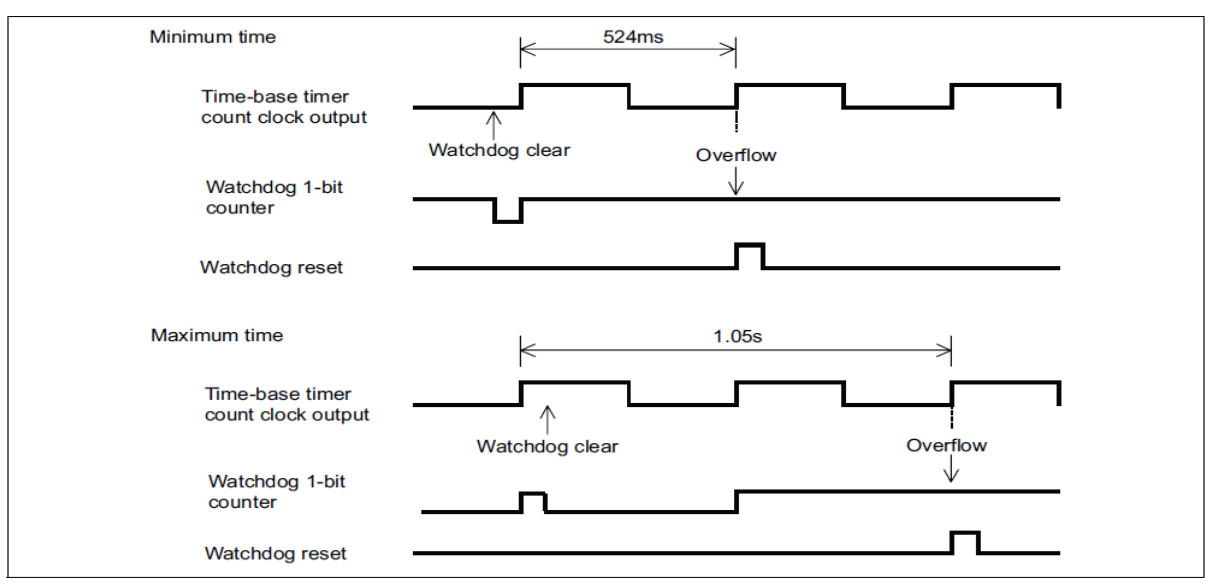

Please note that program must clear the counter of the watchdog timer within the minimum time.

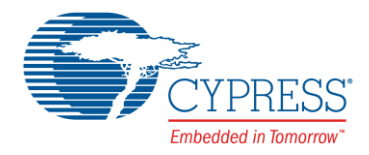

# <span id="page-6-0"></span>**4 Usage and Examples**

Functions and examples for watchdog timer

This chapter describes the usage of watchdog timer and gives some examples.

#### **4.1 Functions and Operations of Watchdog Timer**

Please write certain values to NVR flash area address FFBE $_H$  and FFBF $_H$  to choose the watchdog timer operation mode. See [Table 1](#page-3-2) for detailed settings of mode choose.

The Watchdog Timer has two operate modes as below:

- Software watchdog
- 1. Write "A596 $H''$  (enable software watchdog timer) to the address FFBE $H$  and FFBF $H$  on the flash memory, which are copied to the watchdog timer selection ID register WDTH/WDTL ( $0FEB<sub>H</sub>/0FEC<sub>H</sub>$ ) after a reset.
- 2. The watchdog timer is activated when "0101B" is written to the watchdog control bits of the watchdog timer control register (WDTC: WTE3 to WTE0) for the first time after a reset. The count clock switch bits of the watchdog timer register (WDTC: CS1, CS0, CSP) should also be set at the same time.
- 3. Once the watchdog timer is activated, a reset is the only way to stop its operation. Please clear watchdog counter in a specified intervals regularly depend on the setting of WDTC: CS1, CS0, CSP. Refer to Table 3-1 for detailed interval time.
- **Hardware watchdog**
- 1. Write "A597H" (WDT can be stopped in a standby mode) or any other value (WDT is enabled in every mode) except than "A596 $H$ " or "A597 $H$ " to the address FFBE $H$  and FFBF $H$  on the flash memory, which are copied to the watchdog timer selection ID register WDTH/WDTL (OFEB<sub>H</sub> /OFEC<sub>H</sub>) after a reset.
- 2. The hardware watchdog timer starts automatically after a reset and cannot be stopped. Please clear its counter at specified intervals regularly to avoid generates a watchdog timer reset.
- 3. This timer is cleared by reset and resumes operation after the reset.

Please note that the watchdog timer is cleared at the same time as the timer selected as the count clock (timebase timer or watch prescaler) is cleared. For this reason, the watchdog timer cannot function as such, if the software is set to clear the selected timer repeatedly during the interval time of the watchdog timer

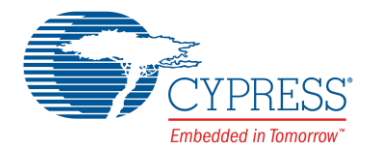

### <span id="page-7-0"></span>**4.2 Software Watchdog Timer**

Setting Procedure Example

The software watchdog timer is set up through the following procedure:

- 1. Ensure that the address FFBE $H$ , FFBF $H$  values are "A596 $H$ " (NVR flash area)
- 2. Select the count clock.(WDTC:CS1,CS0,CSP)
- 3. Activate the watchdog timer. (WDTC:WTE3 to WTE0 =  $0101_B$ )
- 4. Clear the watchdog timer within the minimum interval time. (WDTC:WTE3 to WTE0 = 0101<sub>B</sub>)

Refe[r Table 2.](#page-4-1)

The following example shows how to set up watchdog Timer for operation with software mode.

```
/* initial watchdog timer */
void InitWDT (void)
{
      WDTC = 0 \times 05; // set count clock is 2^{21}/F_{CH}// start WDT counter
}
/* main routine */
void main (void)
{
      InitWDT();
       ...
       WDTC | = 0x05; // clear WDT counter
}
```
main.c

```
#define HWD_DISABLE
;------------------------------------------------------------------------
; Hard Watchdog
;------------------------------------------------------------------------
#ifdef HWD_DISABLE
                    .SECTION WDT, CONST, LOCATE=H'FFBE
                                 .DATA.W 0xA596
#endif
```
#### startup.asm

Refer to Appendix Sample Code for project "SWWDT".

Please note that once the watchdog timer is activated, it cannot be stopped until a reset is generated.

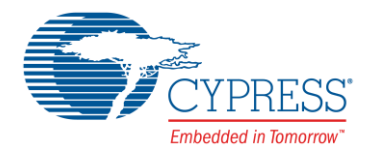

#### <span id="page-8-0"></span>**4.3 Hardware Watchdog Timer**

The hardware watchdog timer is set up through the following procedure:

- 1. Activate the watchdog timer by writing "A597<sub>H</sub>" (WDT is enabled except in standby mode) or any other value (WDT is enabled in every mode) except other than "A596 $H^{\prime}$  and "A597 $H^{\prime}$  to the address FFBE $H$  and FFBF $H$  on the flash memory, which are copied to the watchdog timer selection ID register WDTH/WDTL (OFEB<sub>H</sub>/OFEC<sub>H</sub>)
- 2. The HWWDT starts automatically after a reset.
- 3. Clear the watchdog timer with minimum interval time. (WDTC:WTE3 to WTE0 =  $0101_B$ )

Cause of while using the HWWDT, the count clock switch bits: CS1, CS0, CSP are fixed at "001", the interval time is fixed at  $2^{16}$ /F<sub>CRL</sub> too.

The following example shows how to set watchdog timer for operating in hardware mode.

```
/* Hardware watchdog timer starts automatically after a reset and */<br>/* cannot be stopped. The internal time is fixed to 2^{16}/FCRI.
/* cannot be stopped. The internal time is fixed to 2^{16}/\text{FCRL}/* main routine */
void main (void)
{
          ...
         WDTC | = 0x05; // clear WDT counter
          ...
}
```

```
;------------------------------------------------------------------------
; Hard Watchdog
;------------------------------------------------------------------------
; #define HWD_DISABLE
#ifdef HWD_DISABLE
                     .SECTION WDT, CONST, LOCATE=H'FFBE
                                   .DATA.W 0xA596
#endif
```
<span id="page-8-1"></span>main.c

startup.asm

Refer to Appendix Sample Code for project "HWWDT".

Please note that the hardware watchdog timer starts automatically after a reset and cannot stop its operation.

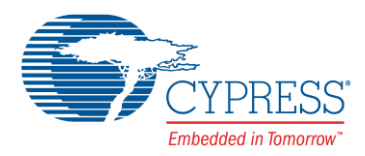

# <span id="page-9-0"></span>**5 Note on Using Watchdog Timer**

Take account of the following points when using the watchdog timer.

■ Stopping the watchdog timer

Once activated, the watchdog timer cannot be stopped until a reset is generated.

If a HWWDT is select, it will resume operation after a reset.

■ Selecting the count clock

Software watchdog timer

The count clock switch bits (WDTC: CS1, CS0, CSP) can be rewritten only when the watchdog control bits (WDTC: WTE3 to WTE0) are set to "0101B" upon the activation of the watchdog timer. The count clock switch bits cannot be written by a bit operation instruction. Moreover, the bit settings should not be changed once the timer is activated.

In sub-clock mode, the timebase timer does not operate because the main clock stops oscillating.

In order to operate the watchdog timer in sub-clock mode, it is necessary to select the watch prescaler as the count clock beforehand and set "WDTC: CS1, CS0, CSP" to "100 $_B$ " or "110 $_B$ " or "XX1 $_B$ ".

Hardware watchdog timer

The count clock is fixed at  $2^{16}/F_{\text{CRL}}$ .

Clearing the watchdog timer

Clearing the counter used for the count clock of the watchdog timer (timebase timer or watch prescaler or sub-CR timer) also clears the counter of the watchdog timer.

The counter of the watchdog timer is cleared when entering the sleep mode, stop mode or watch mode except in the case of selecting the hardware activation with the hardware watchdog timer running in a standby mode.

**Programming precaution** 

When creating a program in which the watchdog timer is cleared repeatedly in the main loop, set the processing time of the main loop including the interrupt processing time to the minimum watchdog timer interval time or shorter.

■ Hardware watchdog (with timer running in a standby mode)

The watchdog timer does not stop in stop mode, sleep mode, timebase timer mode or watch mode. Therefore, the watchdog timer is not to be cleared by the CPU even if the internal clock stops. (in stop mode, sleep mode, timebase timer mode or watch mode).

Regularly release a standby mode and clear the watchdog timer. However, a watchdog reset may be generated depending on the setting of the oscillation stabilization wait time setting register after the CPU returns from stop mode in sub-clock mode or sub-CR mode.

Take account of the setting of the sub-clock stabilization wait time when selecting the sub-clock.

## **6 Additional Information**

For more Information on MB95200 products, visit the following website:

<http://www.cypress.com/8fx-mb95200>

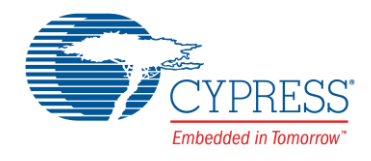

**6.1 Sample Code**

```
6.1.1 Project Name: SWWDT
      Software watchdog timer
      main.c
      #include "mb95200.h"
      /*---------------------------------------------------------------------------
          name: Delay();
          function: delay function
      -----------------------------------------------------------------------------*/
      void Delay (unsigned int i)
      {
             while(i--){
                   asm("\tNOP");
             }
      }
       /*---------------------------------------------------------------------------
          name: InitWDT();
          function: initial watchdog timer
      -----------------------------------------------------------------------------*/
      void InitCompTimer (void)
      {
             WDTC = 0 \times 05; // set count clock is 2^{21}/F_{CH}// start WDT counter
       }
       /*---------------------------------------------------------------------------
          name: main();
          function: main loop
      -----------------------------------------------------------------------------*/
      void main(void)
      {
             PDR0_P05 = 0; // initial value
             DDR0 P05 = 1; // set P05 as output
             InitWDT ();
```
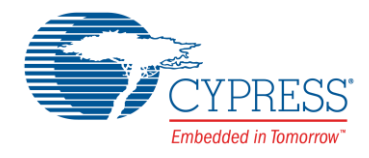

```
while(1)
      {
            PDR0_P05 = \simPDR0_P05; // show program is normal run
            Delay (500);
            WDTC | = 0x05; // clear WDT timer within a certain amount of time
      }
}
startup.asm
;--------------------------------------------------------------------------
; variable define declaration
;--------------------------------------------------------------------------
#define HWD DISABLE ; if define this, Hard Watchdog will disable.
;--------------------------------------------------------------------------
; Hard Watchdog
;--------------------------------------------------------------------------
#ifdef HWD_DISABLE
            .SECTION WDT, CONST, LOCATE=H'FFBE
             .DATA.W 0xA596
```
#endif

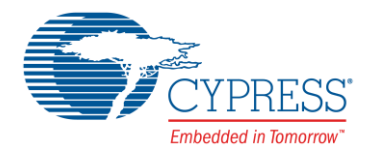

```
6.1.2 Project Name: HWWDT
      Hardware watchdog
      main.c
      #include "mb95200.h"
      /* Hardware watchdog timer starts automatically after a reset and cannot be stopped */
      /* The internal time is fixed to 2^{16}/F_{\text{CRL}} */
      /*---------------------------------------------------------------------------
          name: Delay();
         function: delay function
      -----------------------------------------------------------------------------*/
      void Delay (unsigned int i)
      {
            while(i--){
                  asm("\tNOP");
            }
      }
      /*---------------------------------------------------------------------------
         name: main();
          function: main loop
      -----------------------------------------------------------------------------*/
      void main(void)
      {
            PDR0_P05 = 0; // initial value
            DDR0 P05 = 1; // set P05 as outputwhile(1){
                   PDR0 P05 = ~\simPDR0 P05; // show program is normal run
                   Delay (500);
                  WDTC | = 0x05; // clear WDT timer within a certain amount of time
            }
      }
```
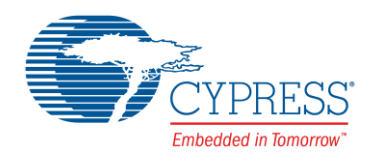

<span id="page-13-0"></span>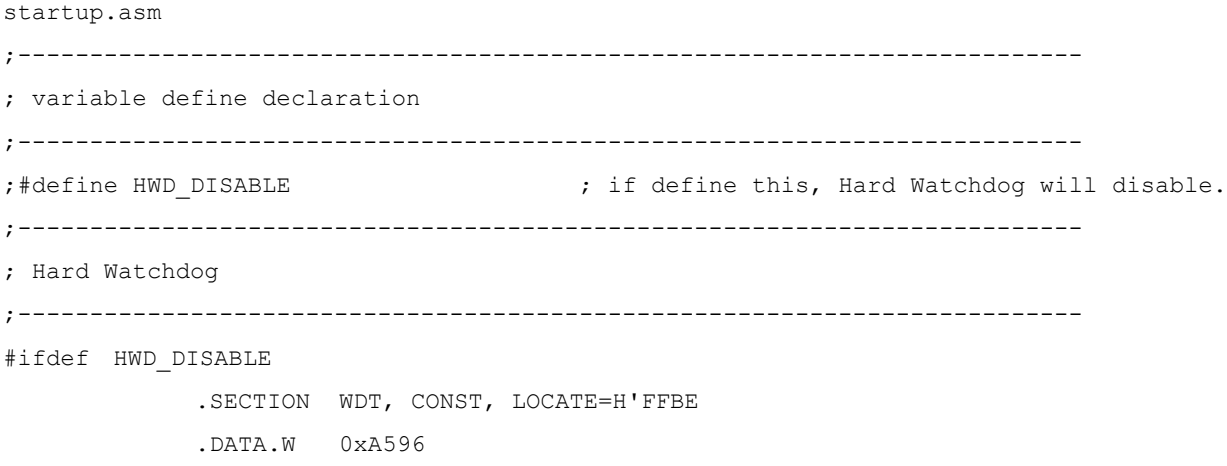

#endif

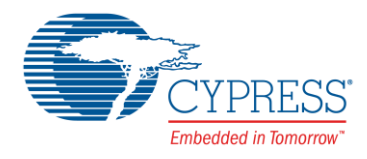

# **7 Document History**

Document Title: AN205336 - F²MC-8FX Family, MB95200H/210H Series Watchdog Timer

Document Number: 002-05336

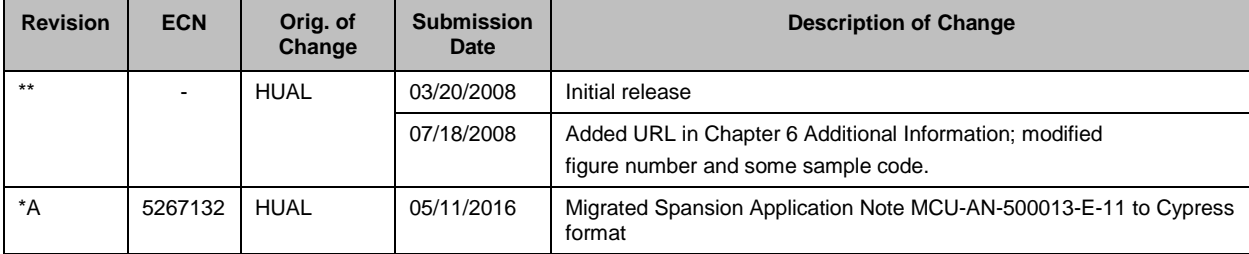

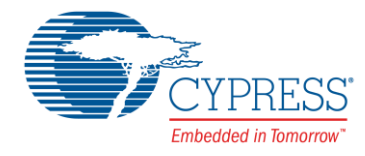

# **Worldwide Sales and Design Support**

Cypress maintains a worldwide network of offices, solution centers, manufacturer's representatives, and distributors. To find the office closest to you, visit us at [Cypress Locations.](http://www.cypress.com/about-us/sales-offices)

# **Products**

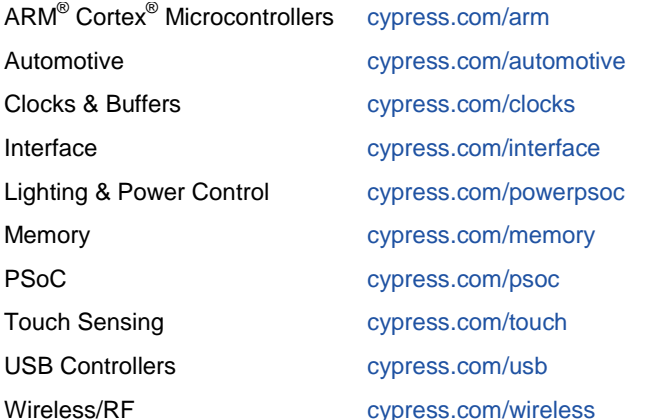

# **PSoC® Solutions**

[cypress.com/psoc](http://www.cypress.com/psoc/) [PSoC](http://www.cypress.com/products/psoc-1) 1 | [PSoC](http://www.cypress.com/products/psoc-3) 3 | [PSoC](http://www.cypress.com/products/psoc-4) 4 | [PSoC](http://www.cypress.com/products/psoc-5lp) 5LP

# **Cypress Developer Community**

[Community](http://www.cypress.com/cdc) | [Forums](http://www.cypress.com/forum) [|Blogs](http://www.cypress.com/blog) | [Video](http://www.cypress.com/video-library) [|Training](http://www.cypress.com/training)

## **Technical Support**

[cypress.com/support](http://www.cypress.com/support)

PSoC is a registered trademark and PSoC Creator is a trademark of Cypress Semiconductor Corp. All other trademarks or registered trademarks referenced herein are the property of their respective owners.

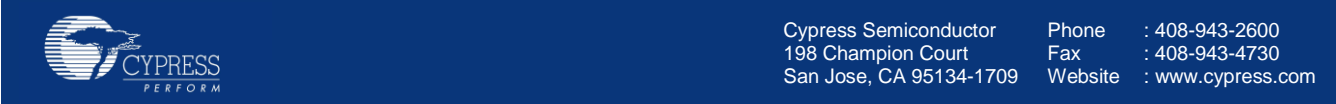

© Cypress Semiconductor Corporation, 2008-2016. This document is the property of Cypress Semiconductor Corporation and its subsidiaries, including Spansion LLC ("Cypress"). This document, including any software or firmware included or referenced in this document ("Software"), is owned by Cypress under the intellectual property laws and treaties of the United States and other countries worldwide. Cypress reserves all rights under such laws and treaties and does not, except as specifically stated in this paragraph, grant any license under its patents, copyrights, trademarks, or other intellectual property rights. If the Software is not accompanied by a license agreement and you do not otherwise have a written agreement with Cypress governing the use of the Software, then Cypress hereby grants you a personal, non-exclusive, nontransferable license (without the right to sublicense) (1) under its copyright rights in the Software (a) for Software provided in source code form, to modify and reproduce the Software solely for use with Cypress hardware products, only internally within your organization, and (b) to distribute the Software in binary code form externally to end users (either directly or indirectly through resellers and distributors), solely for use on Cypress hardware product units, and (2) under those claims of Cypress's patents that are infringed by the Software (as provided by Cypress, unmodified) to make, use, distribute, and import the Software solely for use with Cypress hardware products. Any other use, reproduction, modification, translation, or compilation of the Software is prohibited.

TO THE EXTENT PERMITTED BY APPLICABLE LAW, CYPRESS MAKES NO WARRANTY OF ANY KIND, EXPRESS OR IMPLIED, WITH REGARD TO THIS DOCUMENT OR ANY SOFTWARE OR ACCOMPANYING HARDWARE, INCLUDING, BUT NOT LIMITED TO, THE IMPLIED WARRANTIES OF MERCHANTABILITY AND FITNESS FOR A PARTICULAR PURPOSE. To the extent permitted by applicable law, Cypress reserves the right to make changes to this document without further notice. Cypress does not assume any liability arising out of the application or use of any product or circuit described in this document. Any information provided in this document, including any sample design information or programming code, is provided only for reference purposes. It is the responsibility of the user of this document to properly design, program, and test the functionality and safety of any application made of this information and any resulting product. Cypress products are not designed, intended, or authorized for use as critical components in systems designed or intended for the operation of weapons, weapons systems, nuclear installations, life-support devices or systems, other medical devices or systems (including resuscitation equipment and surgical implants), pollution control or hazardous substances management, or other uses where the failure of the device or system could cause personal injury, death, or property damage ("Unintended Uses"). A critical component is any component of a device or system whose failure to perform can be reasonably expected to cause the failure of the device or system, or to affect its safety or effectiveness. Cypress is not liable, in whole or in part, and you shall and hereby do release Cypress from any claim, damage, or other liability arising from or related to all Unintended Uses of Cypress products. You shall indemnify and hold Cypress harmless from and against all claims, costs, damages, and other liabilities, including claims for personal injury or death, arising from or related to any Unintended Uses of Cypress products.

Cypress, the Cypress logo, Spansion, the Spansion logo, and combinations thereof, PSoC, CapSense, EZ-USB, F-RAM, and Traveo are trademarks or registered trademarks of Cypress in the United States and other countries. For a more complete list of Cypress trademarks, visit cypress.com. Other names and brands may be claimed as property of their respective owners.